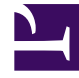

# **SGENESYS**

This PDF is generated from authoritative online content, and is provided for convenience only. This PDF cannot be used for legal purposes. For authoritative understanding of what is and is not supported, always use the online content. To copy code samples, always use the online content.

# Setting up Genesys Multicloud CX Private Edition

Install Container Ingress Service (CIS)

5/4/2025

## Contents

• 1 [Installing CIS using helm charts](#page-2-0)

Learn how to install the F5 Container Ingress Services (CIS) on an OpenShift/Kubernetes cluster, as part of SBC integration with the private edition deployment on OpenShift.

#### **Related documentation:**

• •

#### **RSS:**

• [For private edition](https://all.docs.genesys.com/ReleaseNotes/Current/GenesysEngage-cloud/PrivateEdition?action=rnrss)

### <span id="page-2-0"></span>Installing CIS using helm charts

1. Add BIG-IP credentials as Kubernetes secrets:

oc create secret generic bigip-login -n kube-system --from-literal=username=admin - from-literal=password=

2. Add the CIS chart repository in the helm using the following command:

helm repo add f5-stable https://github.com/F5Networks/k8s-bigip-ctlr

3. Create a values.yaml file as follows:

```
bigip login secret: bigip-login
rbac:
  create: true
serviceAccount:
  # Specifies whether a service account should be created
  create: true
  # The name of the service account to use.
  # If not set and create is true, a name is generated using the fullname template
  name: k8s-bigip-ctlr
# This namespace is where the Controller lives;
namespace: netops
args:
  # See https://clouddocs.f5.com/containers/latest/userguide/config-parameters.html
  # NOTE: helm has difficulty with values using `-`; `_` are used for naming
  # and are replaced with `-` during rendering.
  # REQUIRED Params
  bigip_url: https://10.10.2.69
  bigip_partition: cisPartition
  openshift-sdn-name: /Common/openshift_vxlan
  # namespaces: In the Genesys testing environment, the sip components were
  # deployed in the voice namespace and the media-servers in the gvp\
  # namespaces. This needs to be specified as needed
  namespaces: ["webrtc", "gvp", "voice"]
  pool member type: cluster
  insecure: true
  agent: as3
```

```
as3-validation: false
 log-as3-response: true
image:
 # Use the tag to target a specific version of the Controller
 user: f5networks
 repo: k8s-bigip-ctlr
 pullPolicy: Always
resources: {}
version: latest
```
4. Install the helm chart using the following command:

helm install -f values.yaml f5-stable/f5-bigip-ctlr

The CIS controller monitors all the pods in the namespaces. It configures the F5 using a REST API call to the management interface of the F5. You can view the FDB entries on the F5:

admin@(big-ip-01)(/Common)(tmos)# show net fdb tunnel openshift\_vxlan

-------------------------------------------------------------------

Net::FDB

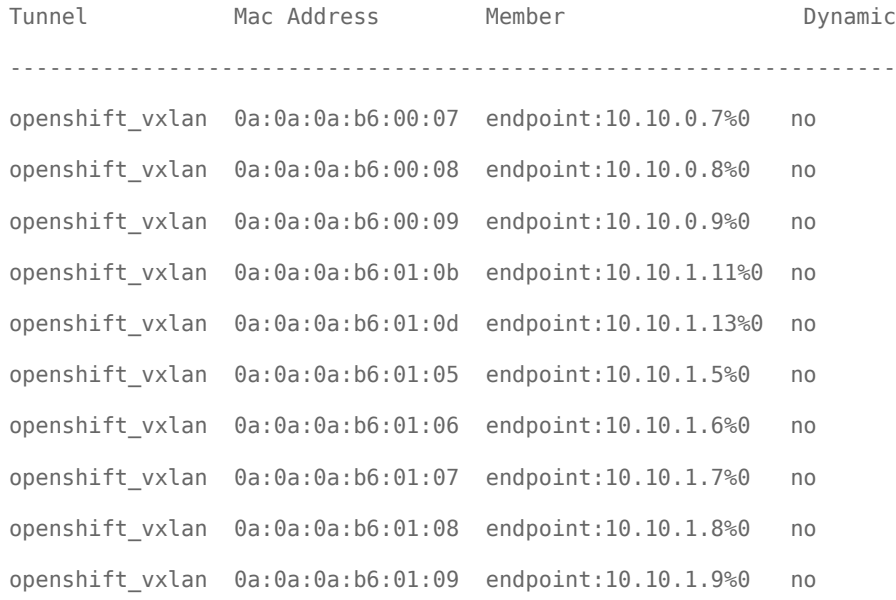